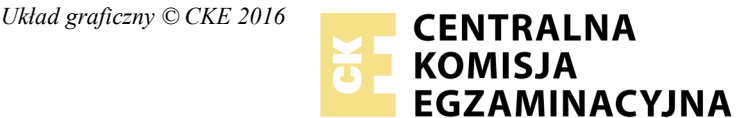

Nazwa kwalifikacji: **Przygotowywanie materiałów graficznych do procesu drukowania** Oznaczenie kwalifikacji: **A.54** Numer zadania: **01**

Numer PESEL zdającego\*

Miejsce na naklejkę z numerem Wypełnia zdający<br>
PESEL i z kodem ośrodka

> **A.54-01-17.06** Czas trwania egzaminu: **180 minut**

## **EGZAMIN POTWIERDZAJĄCY KWALIFIKACJE W ZAWODZIE Rok 2017 CZĘŚĆ PRAKTYCZNA**

## **Instrukcja dla zdającego**

- 1. Na pierwszej stronie arkusza egzaminacyjnego wpisz w oznaczonym miejscu swój numer PESEL i naklej naklejkę z numerem PESEL i z kodem ośrodka.
- 2. Na KARCIE OCENY w oznaczonym miejscu przyklej naklejkę z numerem PESEL oraz wpisz:
	- swój numer PESEL\*,
	- oznaczenie kwalifikacji,
	- numer zadania,
	- numer stanowiska.
- 3. Sprawdź, czy arkusz egzaminacyjny zawiera 4 strony i nie zawiera błędów. Ewentualny brak stron lub inne usterki zgłoś przez podniesienie ręki przewodniczącemu zespołu nadzorującego.
- 4. Zapoznaj się z treścią zadania oraz stanowiskiem egzaminacyjnym. Masz na to 10 minut. Czas ten nie jest wliczany do czasu trwania egzaminu.
- 5. Czas rozpoczęcia i zakończenia pracy zapisze w widocznym miejscu przewodniczący zespołu nadzorującego.
- 6. Wykonaj samodzielnie zadanie egzaminacyjne. Przestrzegaj zasad bezpieczeństwa i organizacji pracy.
- 7. Po zakończeniu wykonania zadania pozostaw arkusz egzaminacyjny z rezultatami oraz KARTĘ OCENY na swoim stanowisku lub w miejscu wskazanym przez przewodniczącego zespołu nadzorującego.
- 8. Po uzyskaniu zgody zespołu nadzorującego możesz opuścić salę/miejsce przeprowadzania egzaminu.

### *Powodzenia!*

*\* w przypadku braku numeru PESEL – seria i numer paszportu lub innego dokumentu potwierdzającego tożsamość*

# **Zadanie egzaminacyjne**

Przygotuj zgodnie z opisem technologicznym bitmapy oraz logo do wykorzystania w projekcie kalendarza i zapisz je na pulpicie komputera w folderze *kalendarz\_PESEL* (*PESEL* to Twój numer PESEL), pod nazwami plików źródłowych *kalendarium\_awers.ai, kalendarium\_rewers.ai, żółw.ai, foto\_1.jpg, foto\_2.jpg, foto\_3.jpg, foto\_4.jpg, tło\_awers.jpg, tło\_rewers.jpg*. Pliki dostępne są w zabezpieczonym hasłem: **A.54\_sCL17-01** folderze *A.54\_kalendarz\_materiały\_01.7z* na pulpicie komputera.

Zaprojektuj i przygotuj do drukowania offsetowego dwustronny wielobarwny kalendarz w kolorystyce 4+4 zgodnie ze szkicami wydawniczymi.

Wykonaj kompozytowy plik zaprojektowanego kalendarza w formacie graficznym PDF, w jakości drukarskiej w formacie arkusza brutto. Nie zamieszczaj w pliku PDF żadnych dodatkowych elementów.

Wersje otwartą i zamkniętą wykonanego projektu zapisz pod nazwą *kalendarz\_PESEL* w folderze *kalendarz\_PESEL*.

Wykonaj impozycję kalendarza do drukowania offsetowego sposobem "odwracania przez margines" na arkuszu B3, uwzględniając na impozycji linie cięcia, pasery oraz skalę densytometryczną. Impozycję kalendarza zapisz w folderze *kalendarz\_PESEL.* 

Folder o nazwie *kalendarz\_PESEL* nagraj na płytę CD, sprawdź poprawność nagrania, płytę CD opisz swoim numerem PESEL.

### **Czas przeznaczony na wykonanie zadania wynosi 180 minut.**

### **Ocenie podlegać będą 3 rezultaty:**

- bitmapy oraz logo przygotowane zgodnie z opisem technologicznym,
- plik otwarty i zamknięty (PDF) zawierający projekt kalendarza,
- impozycja kalendarza.

### **Opis technologiczny bitmap i logo**

- Zdjęcia *foto\_1.jpg, foto\_2.jpg, foto\_3.jpg, foto\_4.jpg* skalowane na wymiar 80 x 60 mm, 300 dpi, CMYK.
- Zdjęcia *tło\_awers.jpg* i *tło\_rewers.jpg* skalowane i kadrowane na wymiar 276 x 206 mm o orientacji zgodnej ze szkicem wydawniczym, 300 dpi, CMYK*.*
- Logo *żółw.ai* skalowane na wymiar 47 x 40 mm po usunięciu białego tła i umieszczeniu na tle przeźroczystym, CMYK.

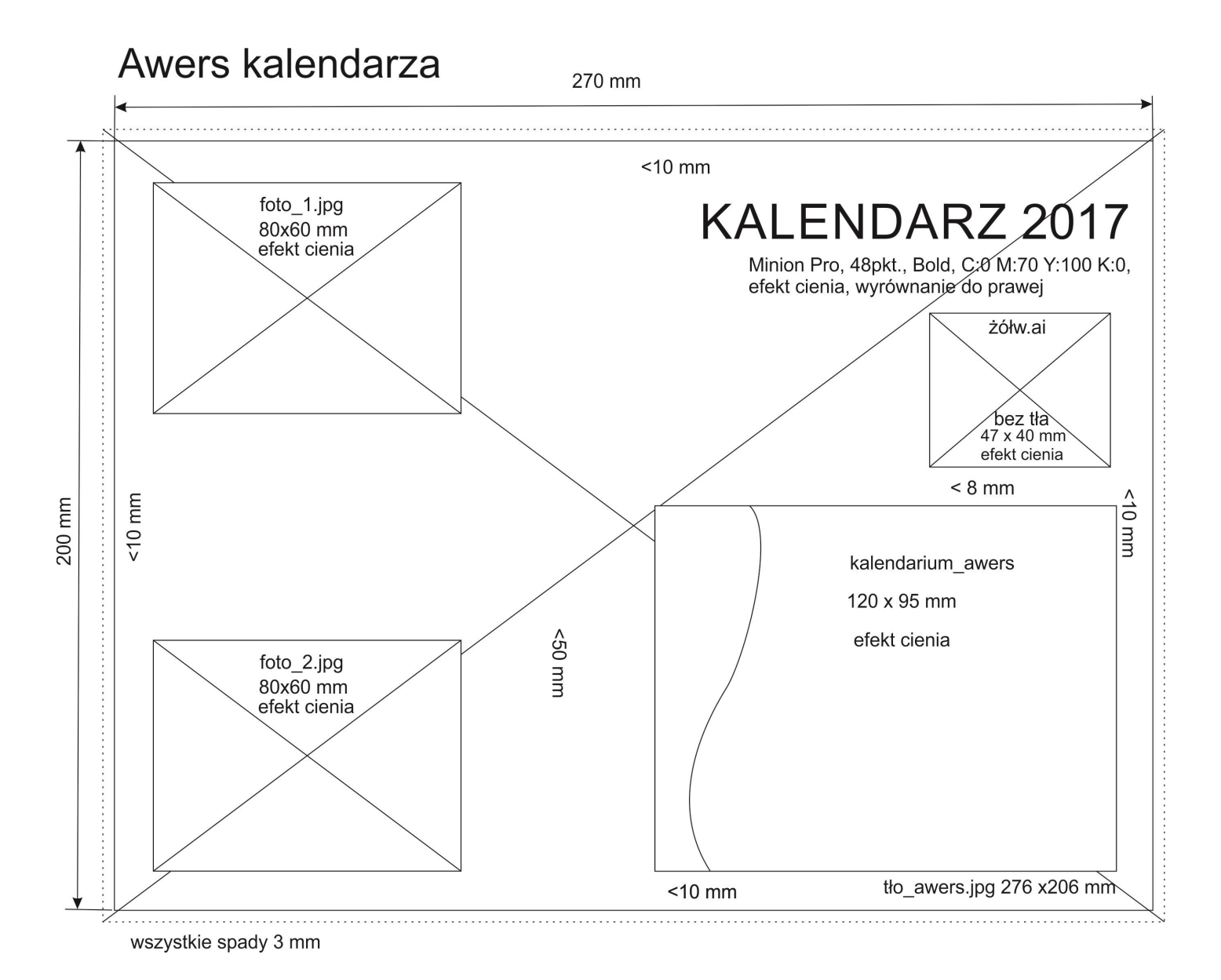

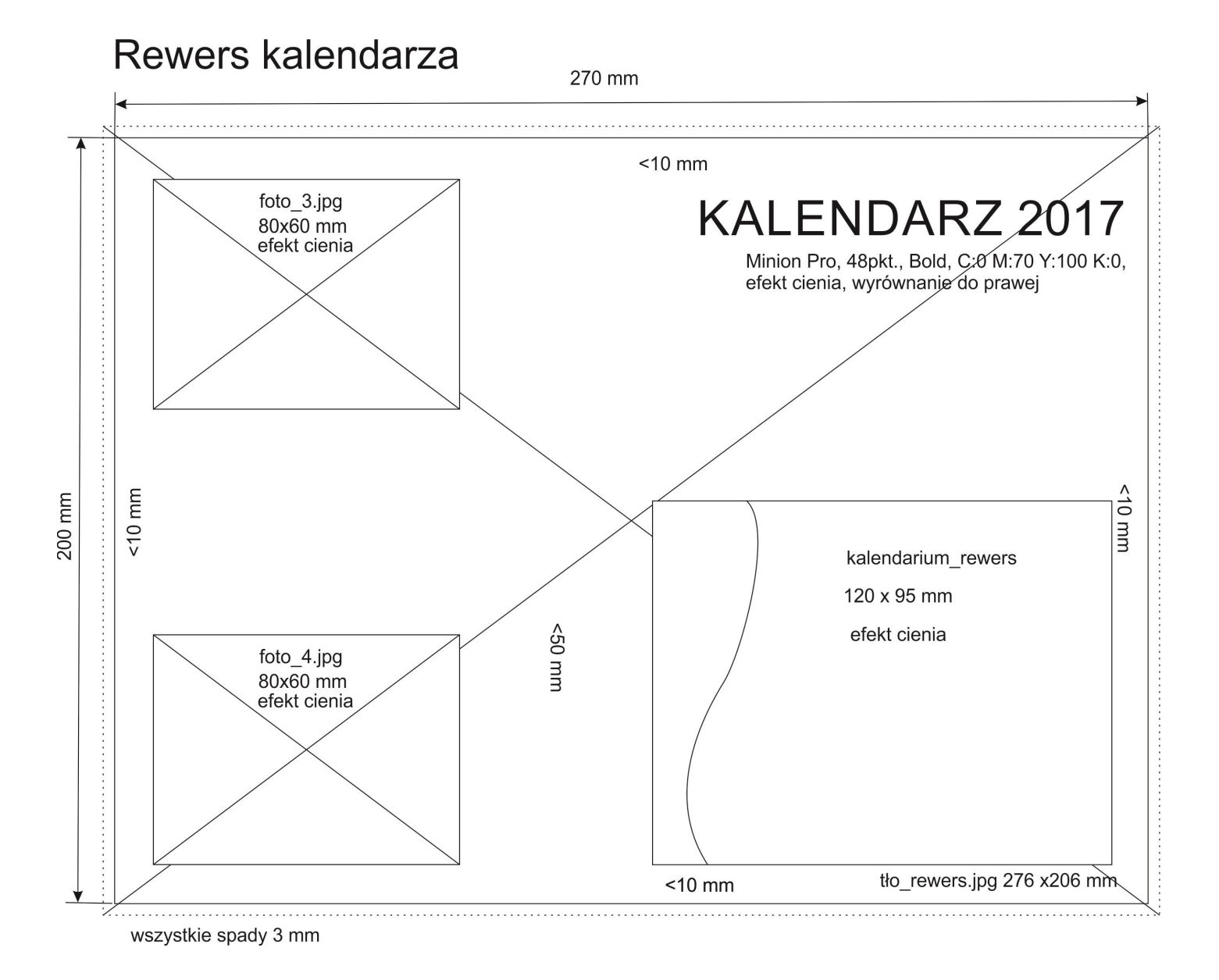

Więcej arkuszy znajdziesz na stronie: arkusze.pl

Więcej arkuszy znajdziesz na stronie: arkusze.pl

Więcej arkuszy znajdziesz na stronie: arkusze.pl

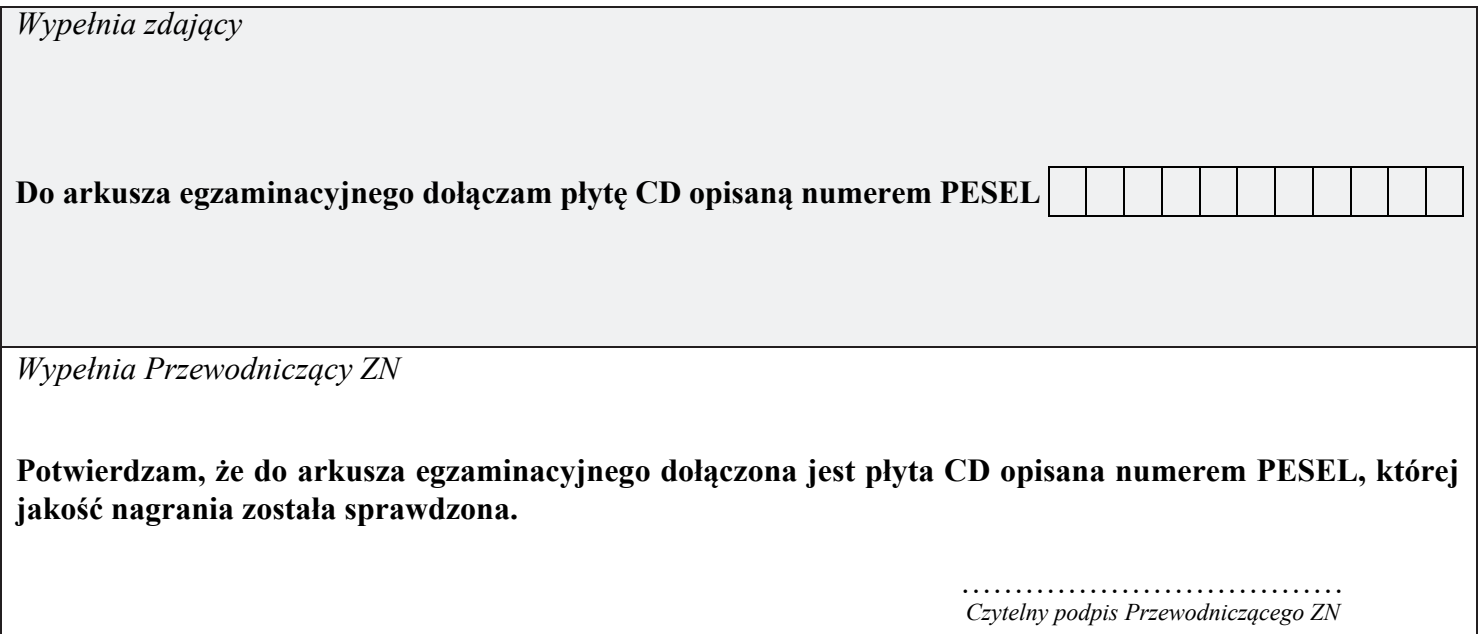